## **Comment imprimer sa licence UNSS ?**

Tu dois tout d'abord te rendre sur l'adresse suivante :<https://opuss.unss.org/>

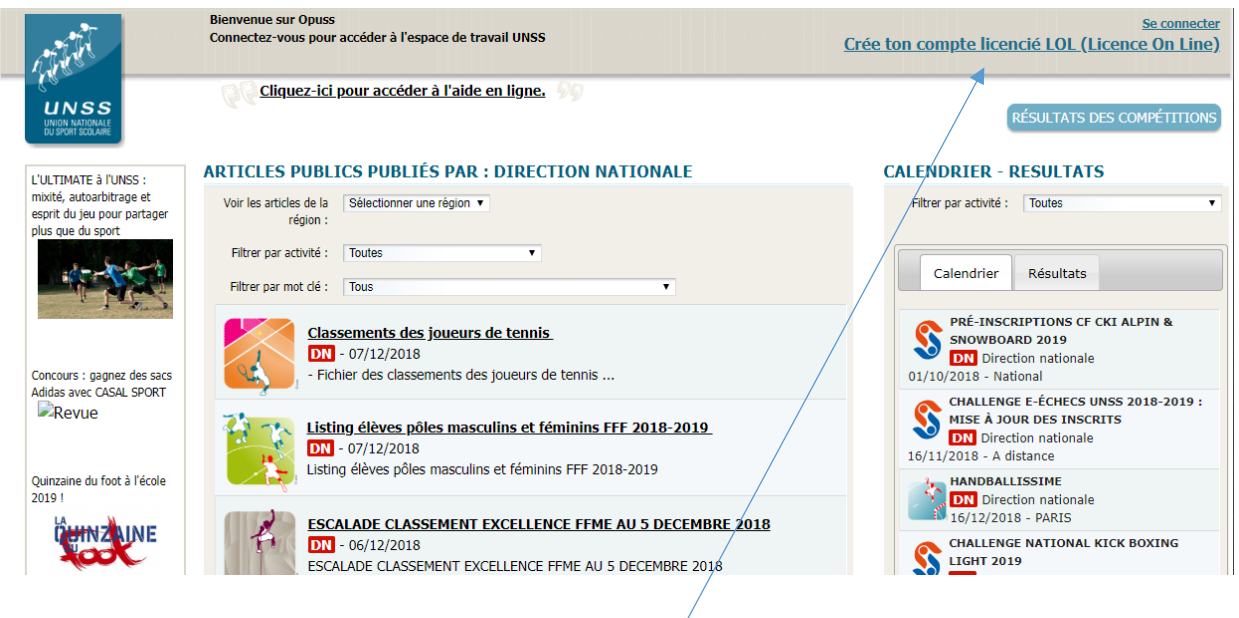

Puis sur Crée ton compte licencié LOL (licence On Line)

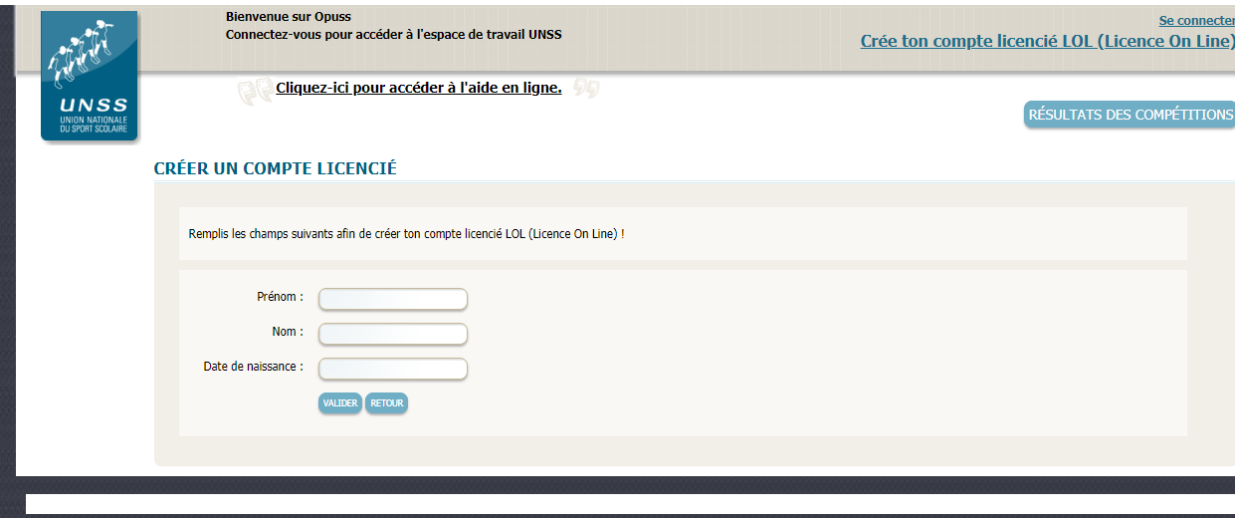

La page suivante va s'ouvrir. Je rentre mes informations (Prénom, nom et date de naissance)

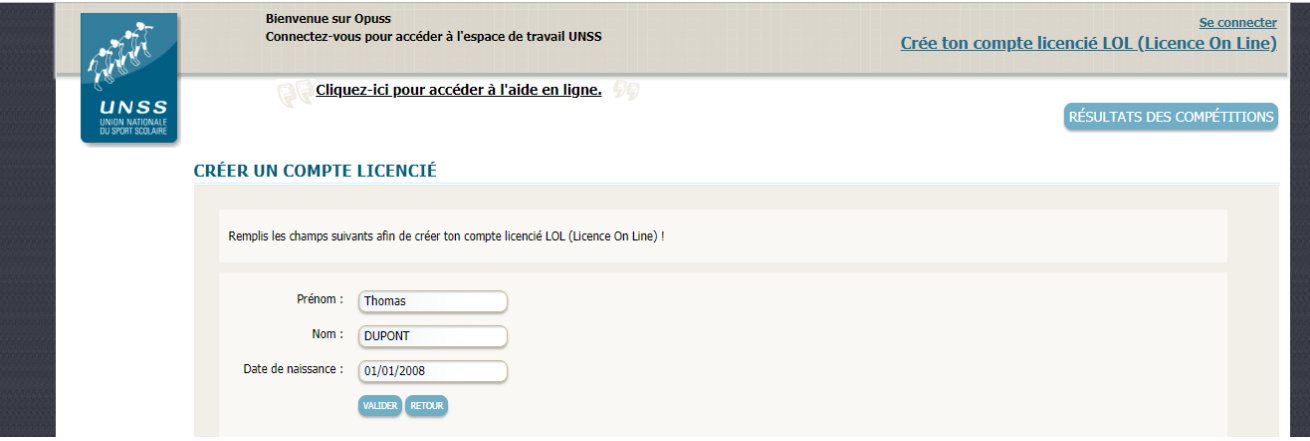

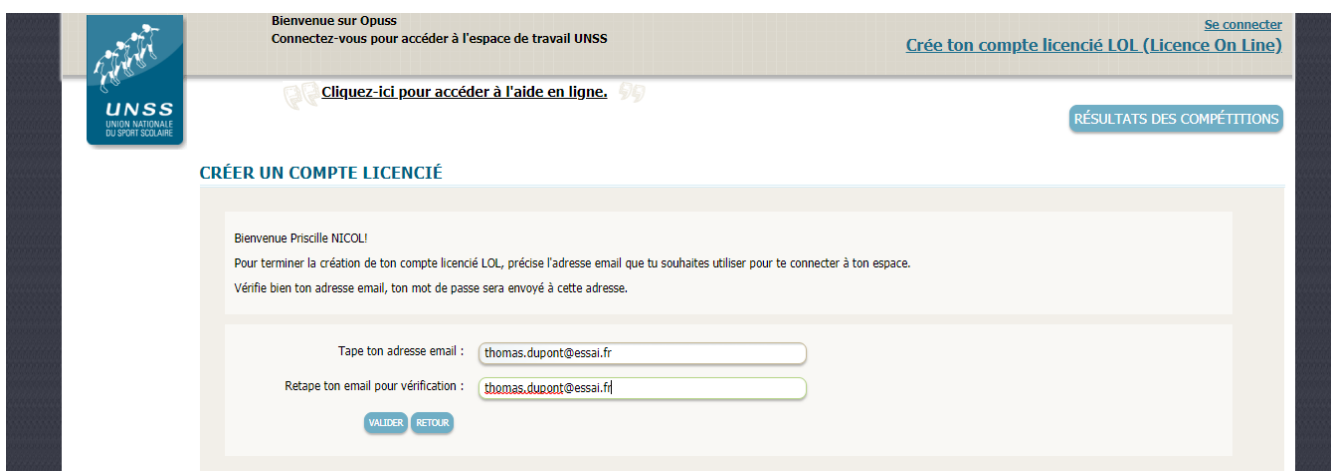

Il te suffit ensuite de préciser ton adresse mail afin que tu puisses te connecter à ton espace. Un mot de passe te sera alors envoyé à cette adresse. Je valide.

Tu peux ensuite accéder à ton espace, ajouter une photo et compléter les informations puis imprimer ta licence.

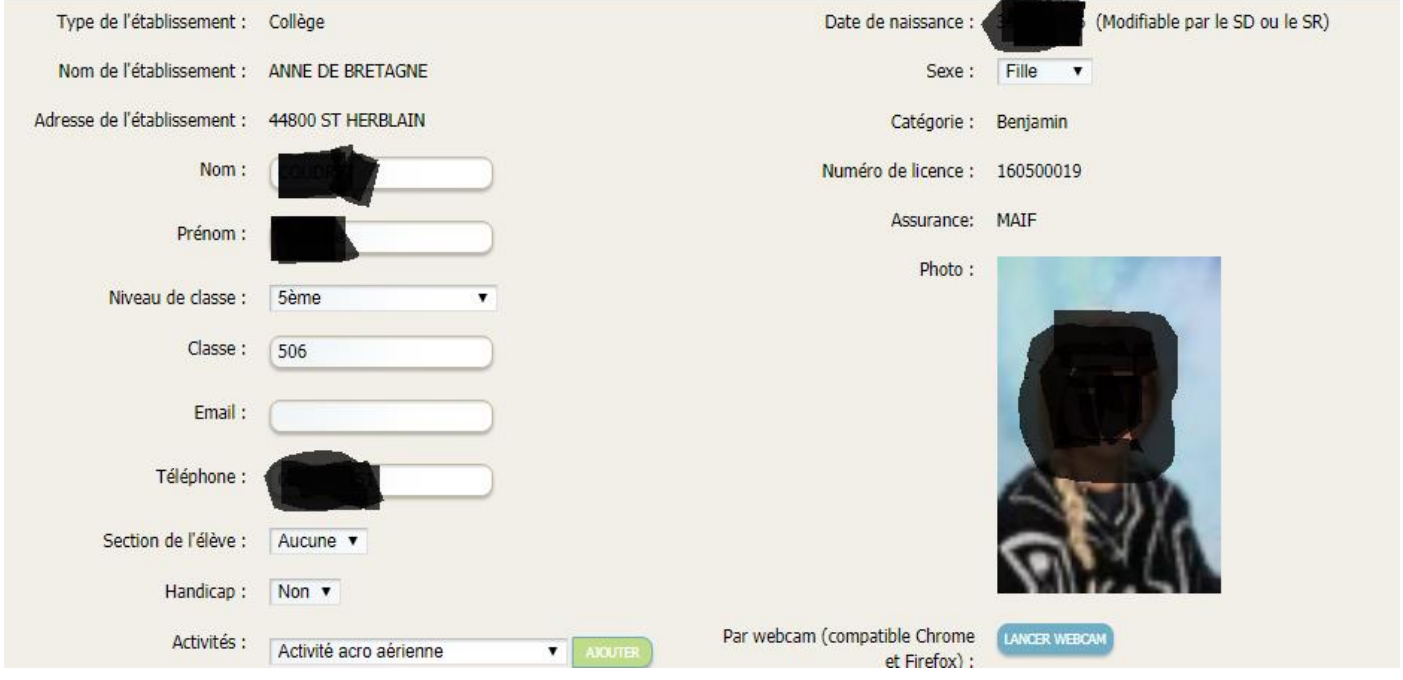